# Graphical models for QuickCheck

Thomas Arts, Kirill Bogdanov, Alex Gerdes, John Hughes

This project has received funding from the EU FP7 Collaborative project *PROWESS*, grant number 317820, <http://www.prowessproject.eu>

# Testing with QuickCheck

- QuickCheck permits one to write generators for test data and pre/postconditions.
- The expectation is that user provides a model, based on which test data is randomly generated.
- Illustration of testing a *write* operation:

write\_args( $) \rightarrow$  [key(), int()].

write(Key, Value) -> lock:write(Key, Value).

write\_post(\_,[Key,Value],Res) -> eq(Res,ok).

### Global state

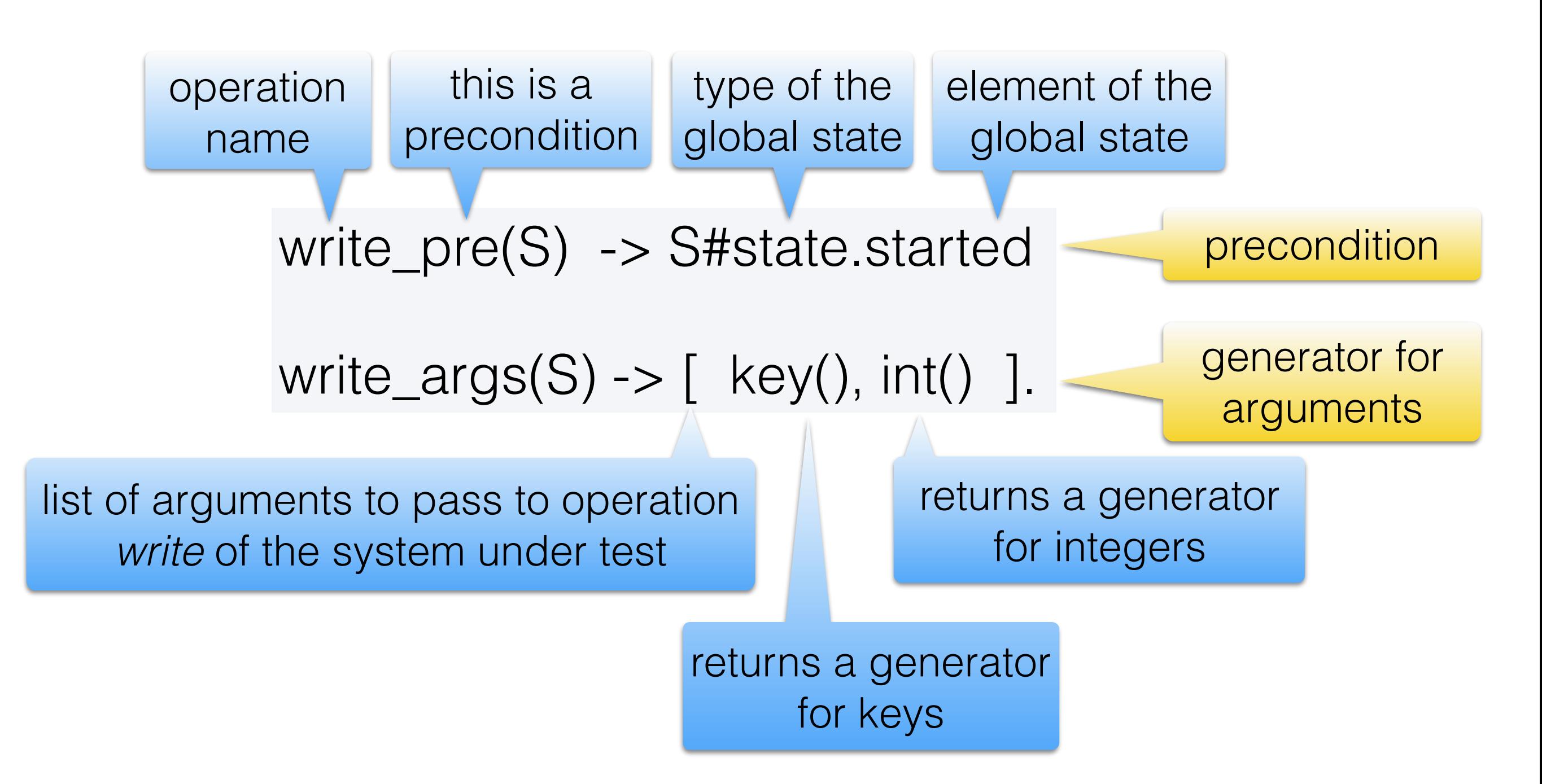

Global state is a record-type of type *state* with element *started*, passed as an argument to all operations.

# Testing *write* using global state

Assuming *started* is a boolean component of the global state reflecting if the system was started,

write\_args $(S) \rightarrow$  [key(), int()].

write(Key, Value) -> lock:write(Key, Value).

write\_pre(S) -> S#state.started

write\_post(S,[Key,Value],Res) -> eq(Res,ok).

write\_next(S, Res, [Key, Value]) ->

 $S#state$ {kvs =  $[\{Key, Value\}]$ 

proplists:delete(Key,S#state.kvs)]}.

## Locker example

- Can be started/stopped
- Can be locked/unlocked
- Does not include read/write

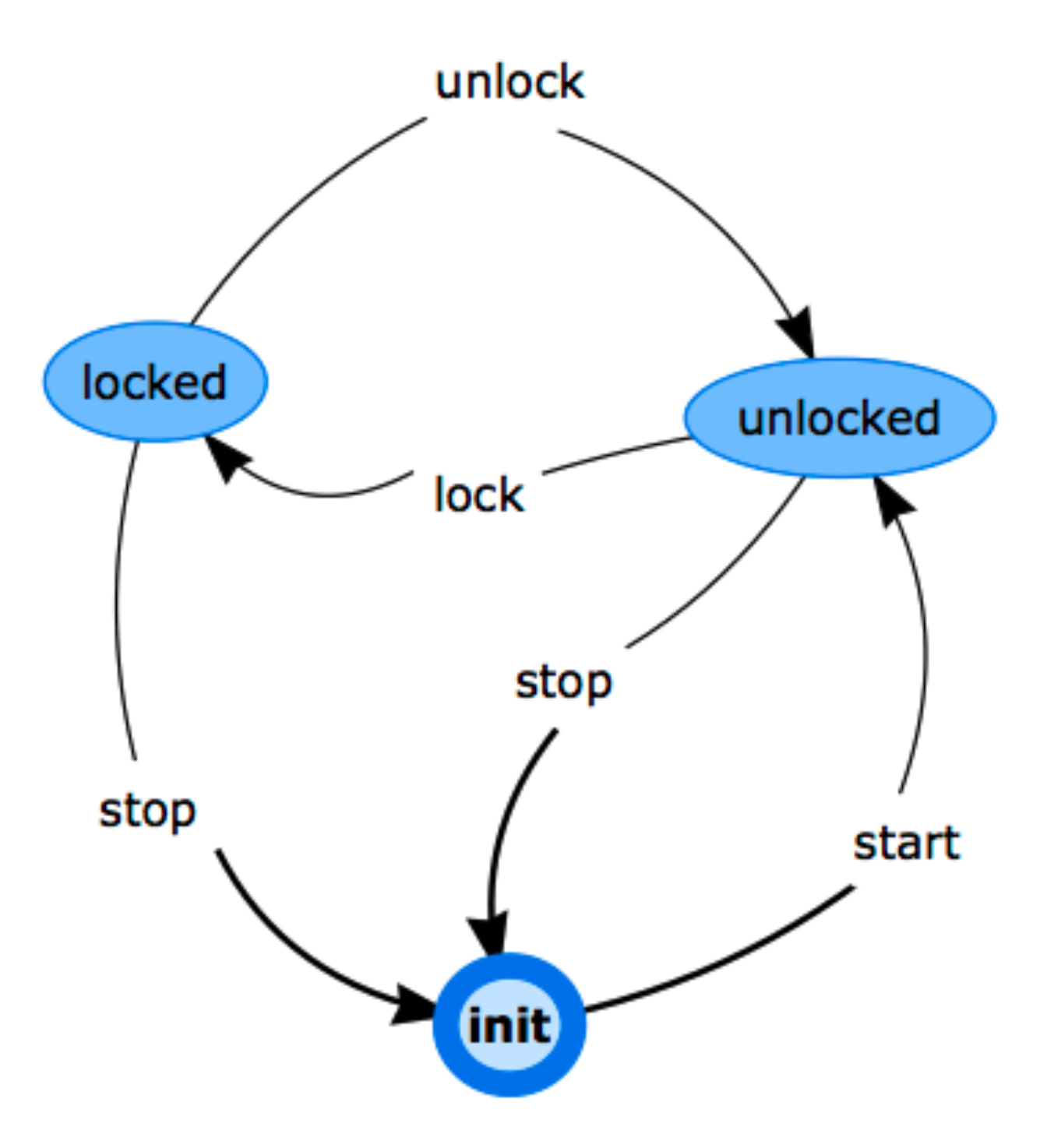

#### Part of this diagram in pure QuickCheck

lock\_pre(S) -> S#state.started andalso not S#state.locked.  $lock\_args(S) \rightarrow []$ . lock\_next(S,Res,[])-> S#state{locked=true}.

unlock\_pre(S) -> S#state.started andalso S#state.locked. unlock\_args $(S)$  ->  $[$ ]. unlock next(S,Res,[])-> S#state{locked=false}.

Very easy to make a mistake in one of the above expressions

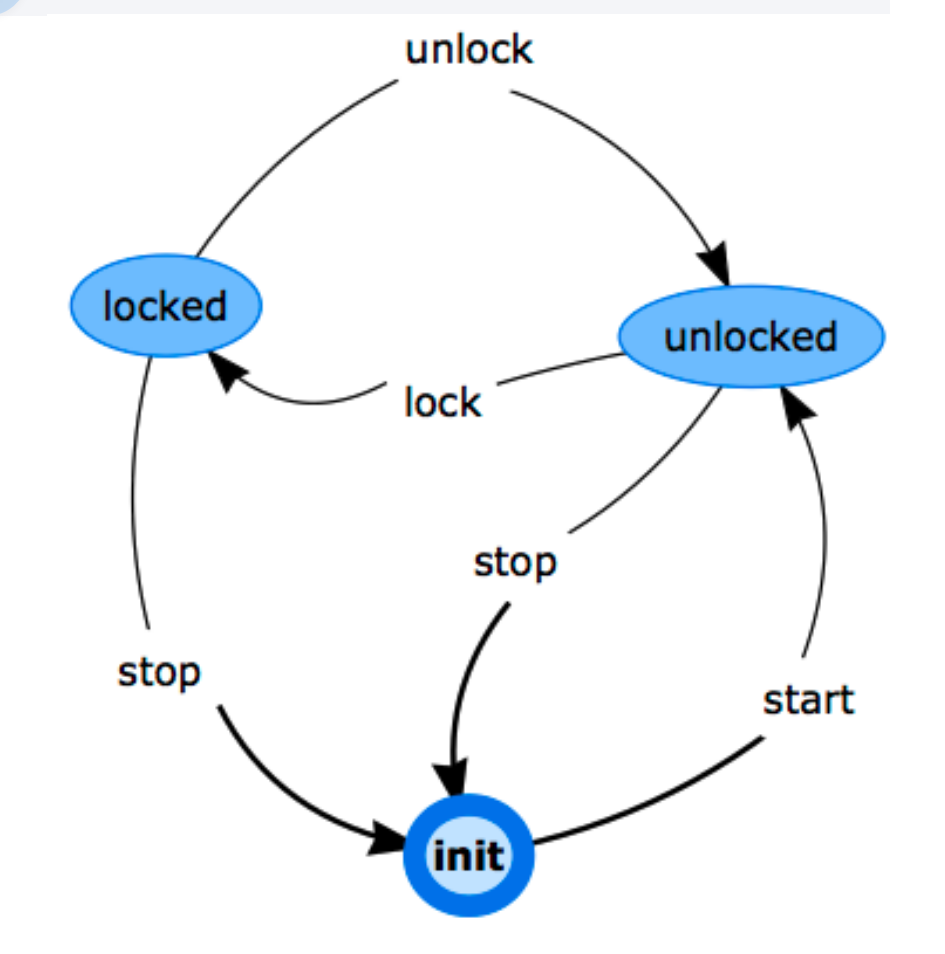

#### Now if we are doing something more complex

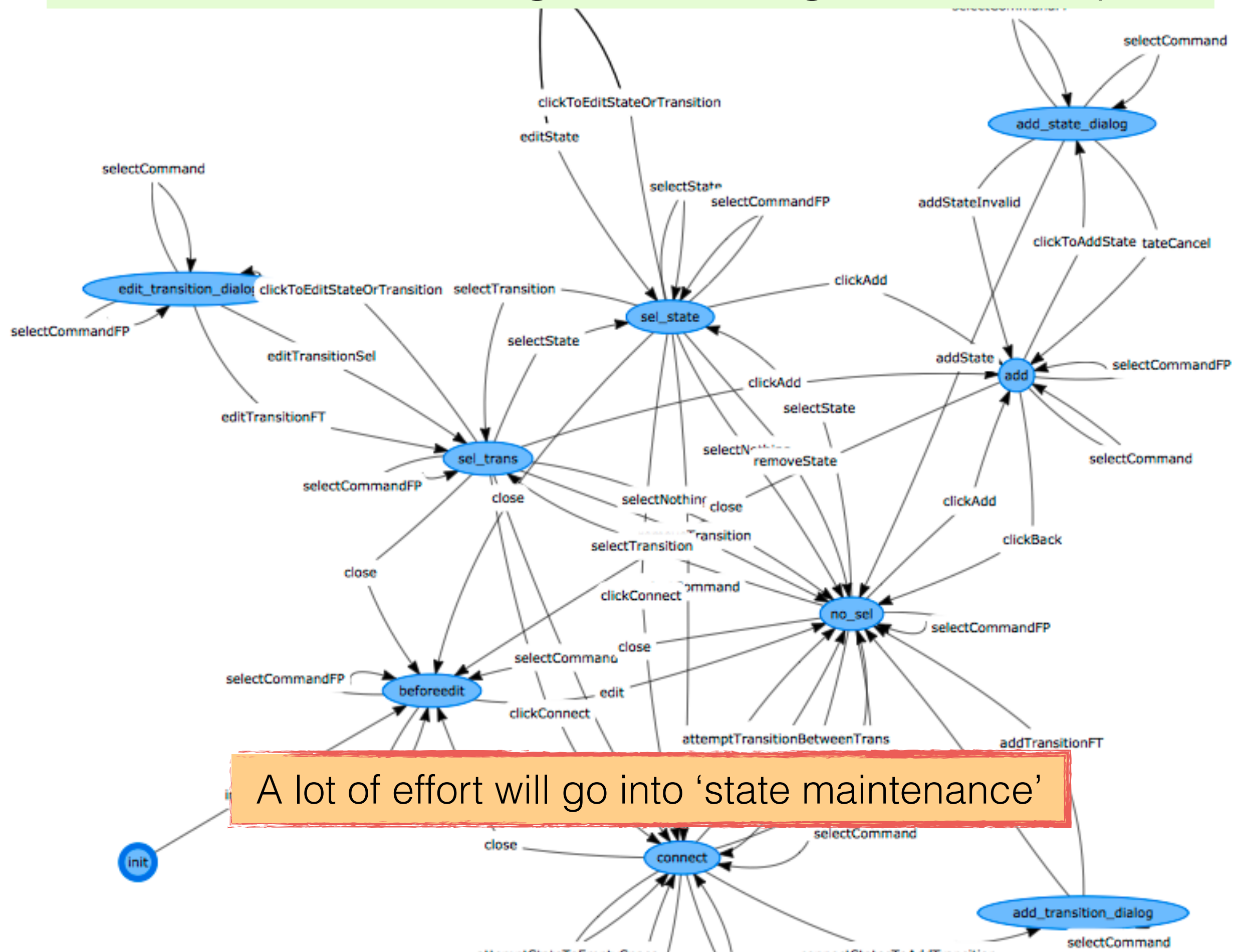

# What we did

- Developed a tool to edit graphical models.
- Names of operations are extracted from Erlang code.
- For the above example, the resulting model is half the size of the traditional model …

… and much easier to maintain.

• Test failures and frequencies are automatically extracted from results of test execution.

#### Addition of a *read* transition around *unlocked*.

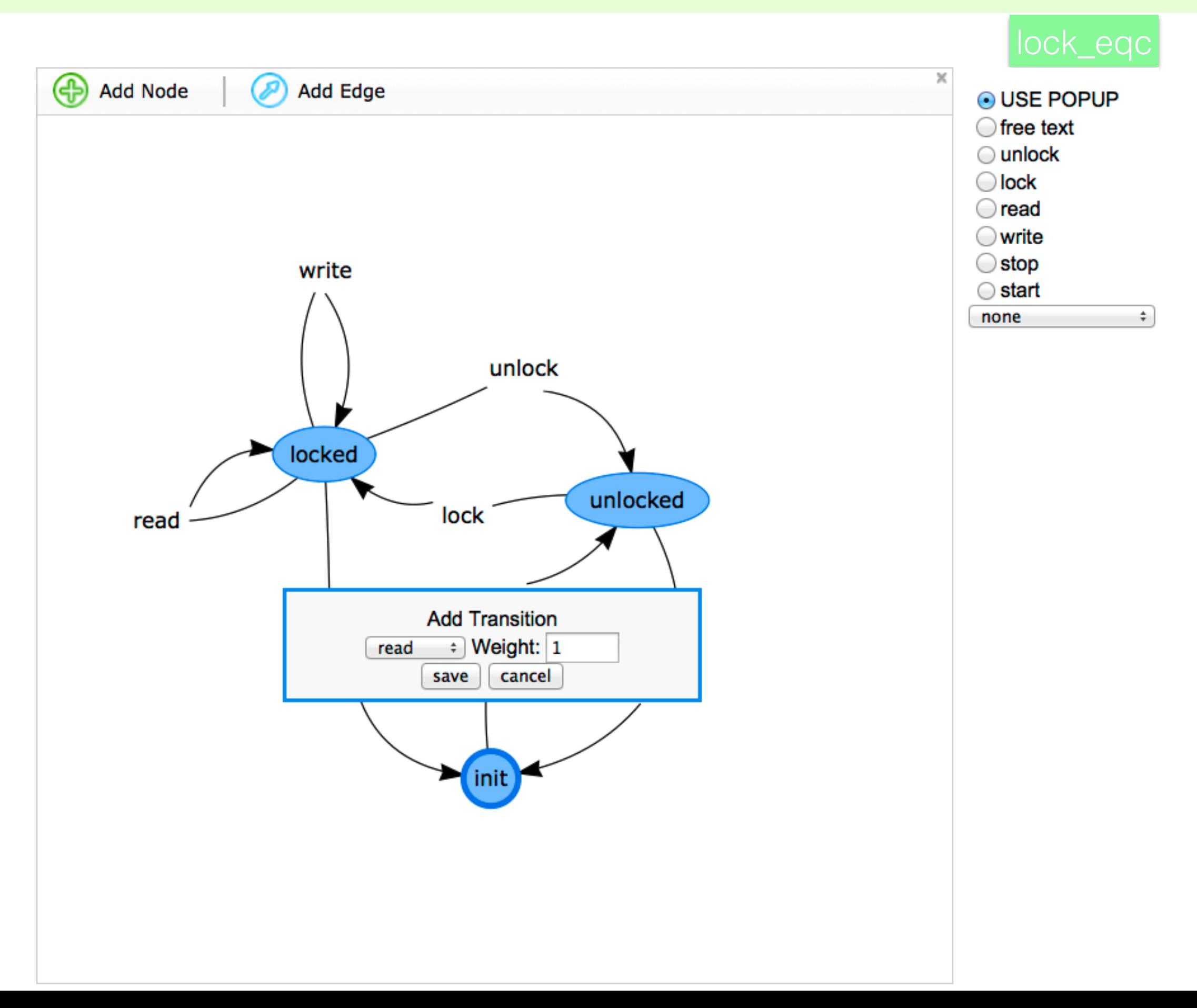

### Frequencies

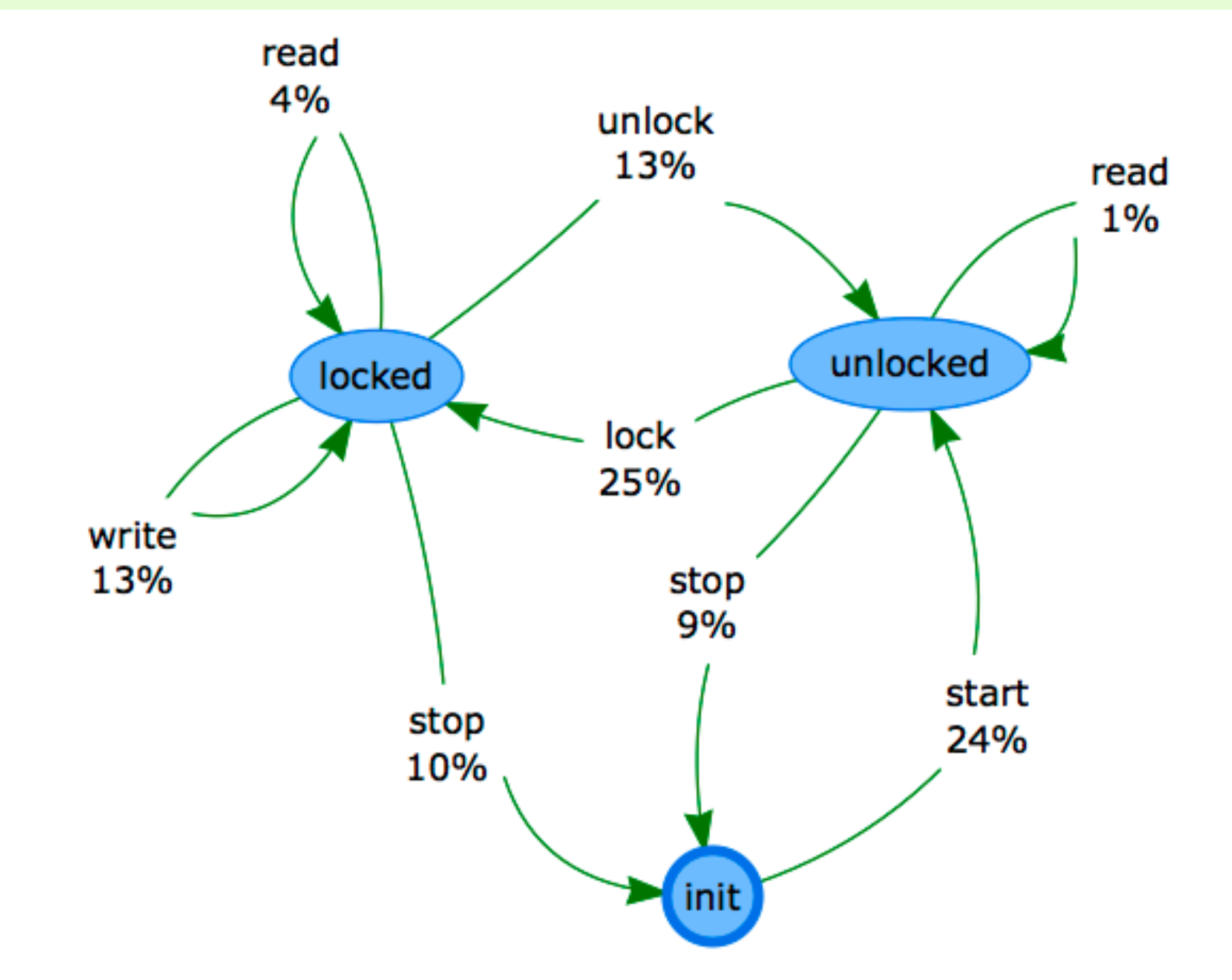

Running tests produces a distribution of transitions

# Weights can be updated

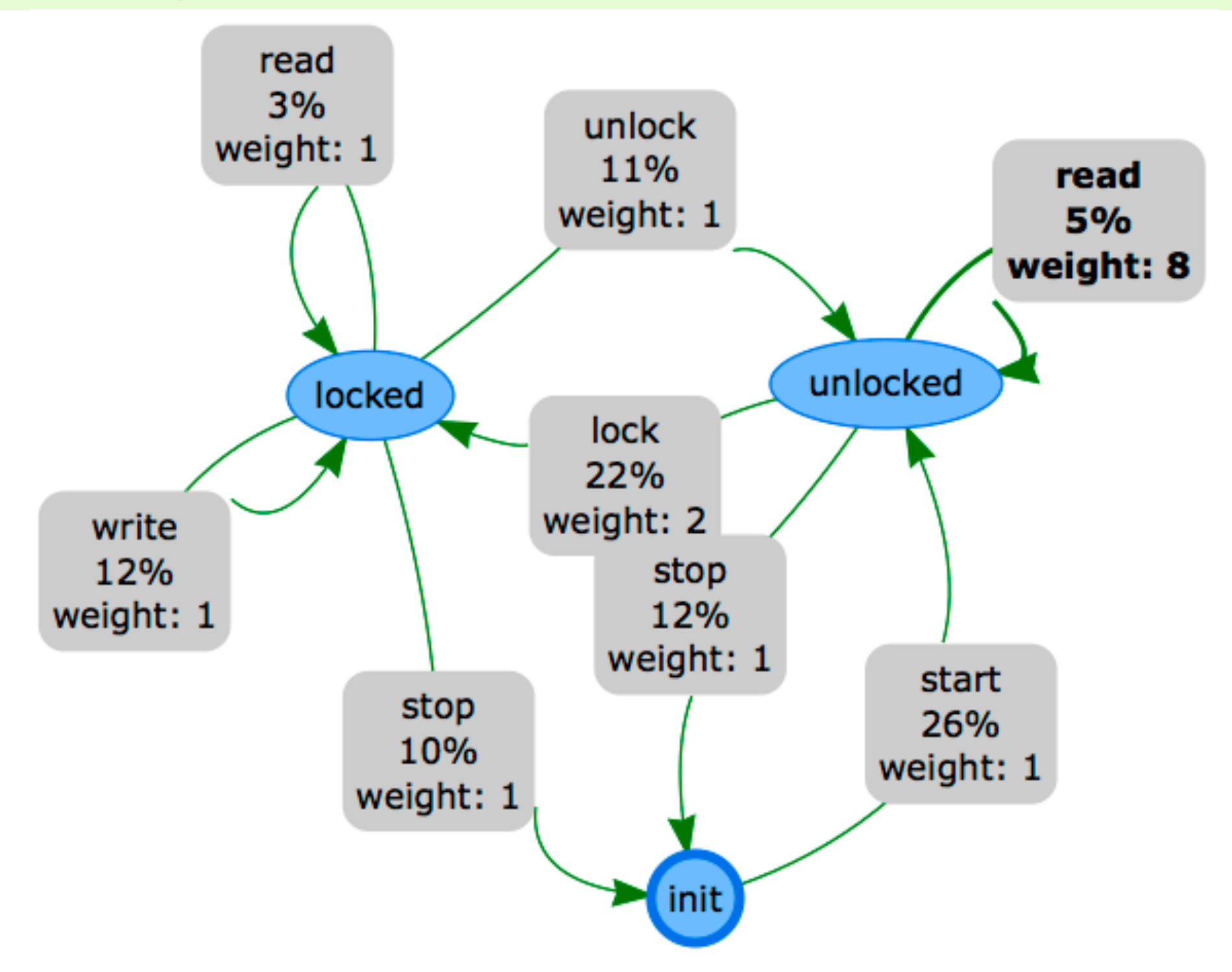

Changing weights makes operations of interest run more frequently.

# If you would like to try it

- You have access to both QuickCheck tool and the graphical editor online at <http://quviq.de/euc2015>
- The .zip file contains both eqc\_graphedit (the graphical editing tool) and time-limited version of QuickCheck that you need to install first.
- lock.erl is the module we are testing
- lock\_eqc.erl is the QuickCheck model for testing lock.erl
- I'll do the demo how to use the editor.

#### How to model the graphical editor using itself

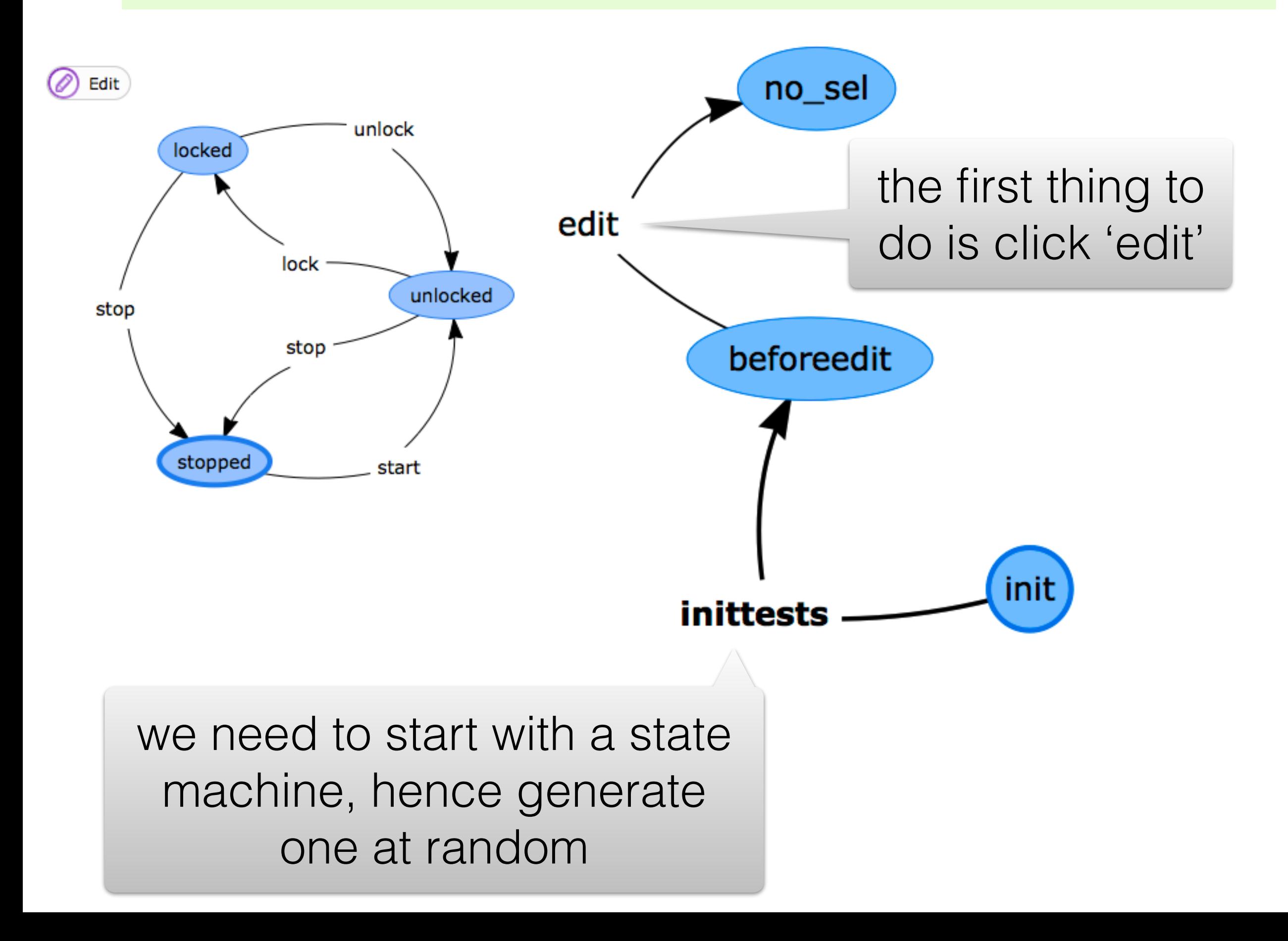

### Selecting states

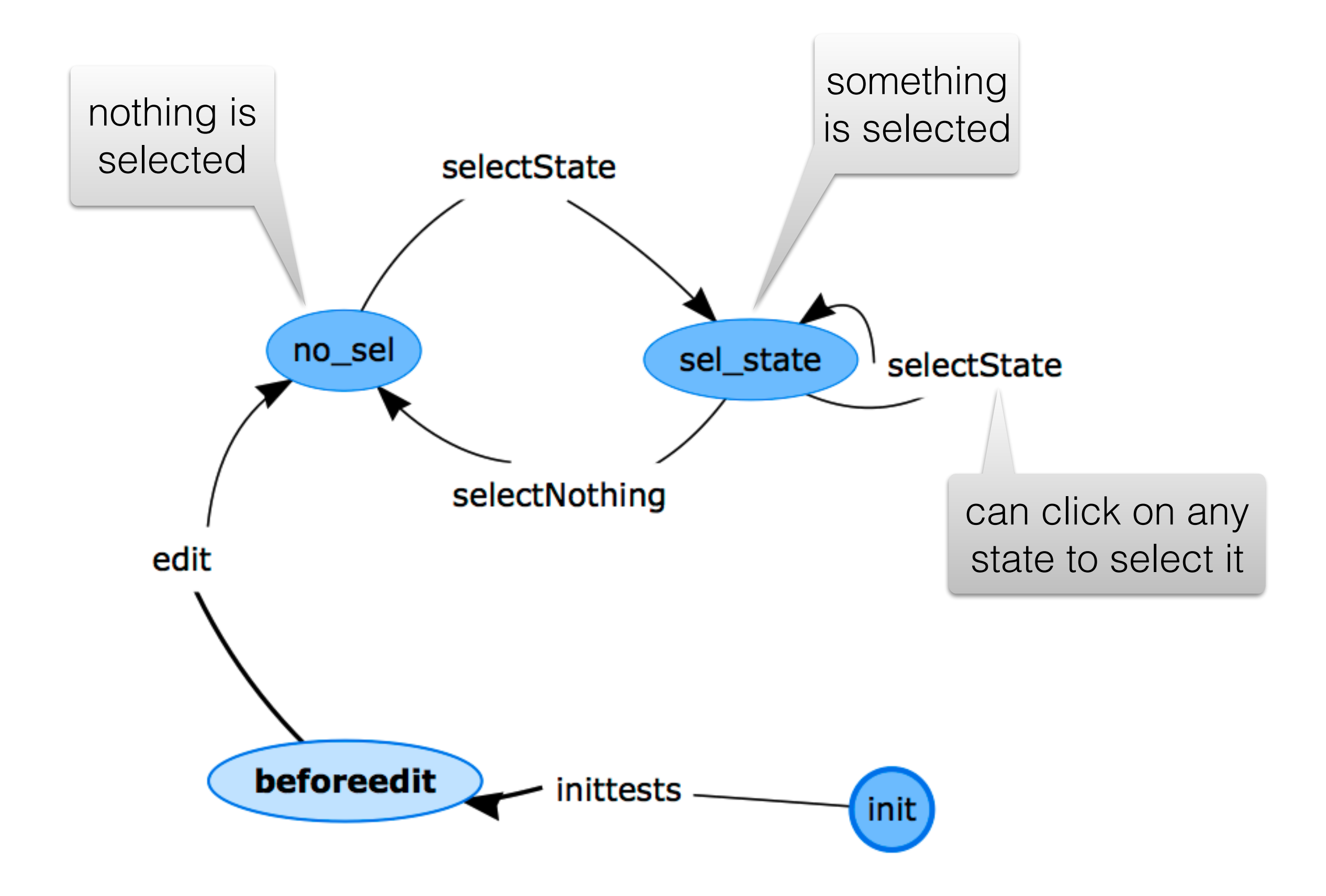

### Example: adding the 'lock' state

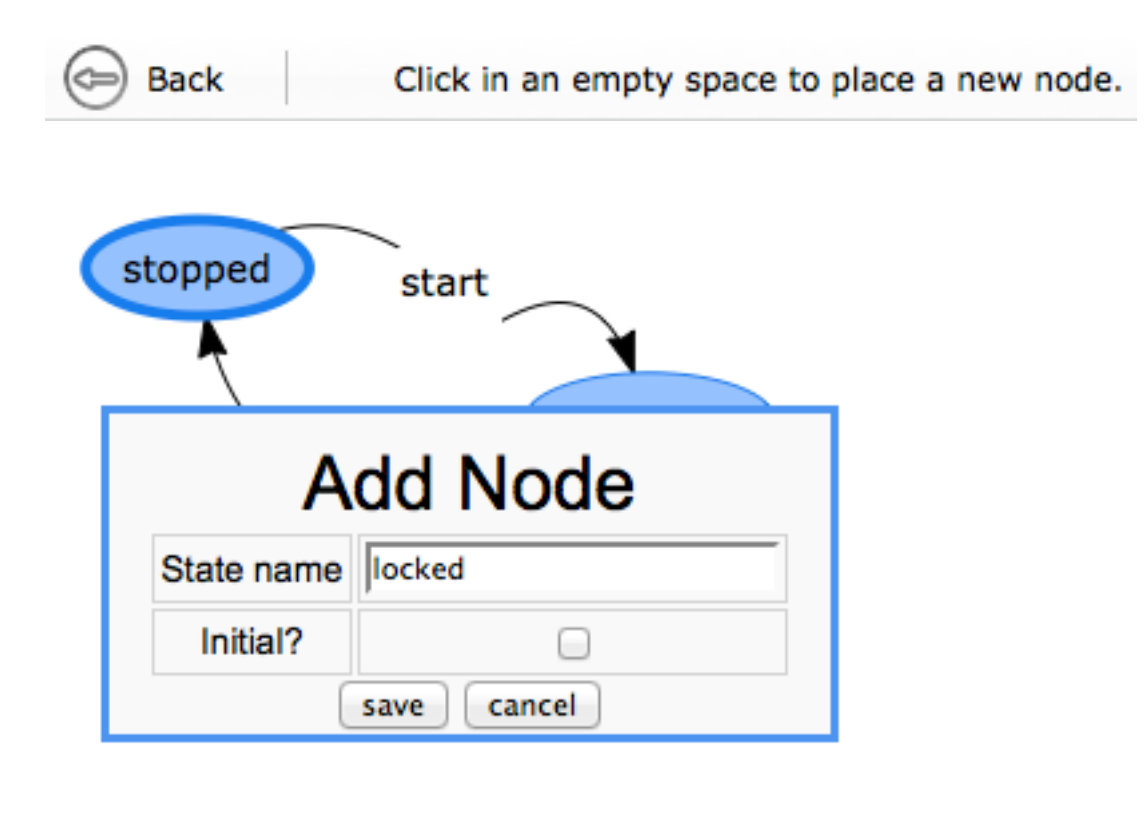

## Adding states

Demo running

tests

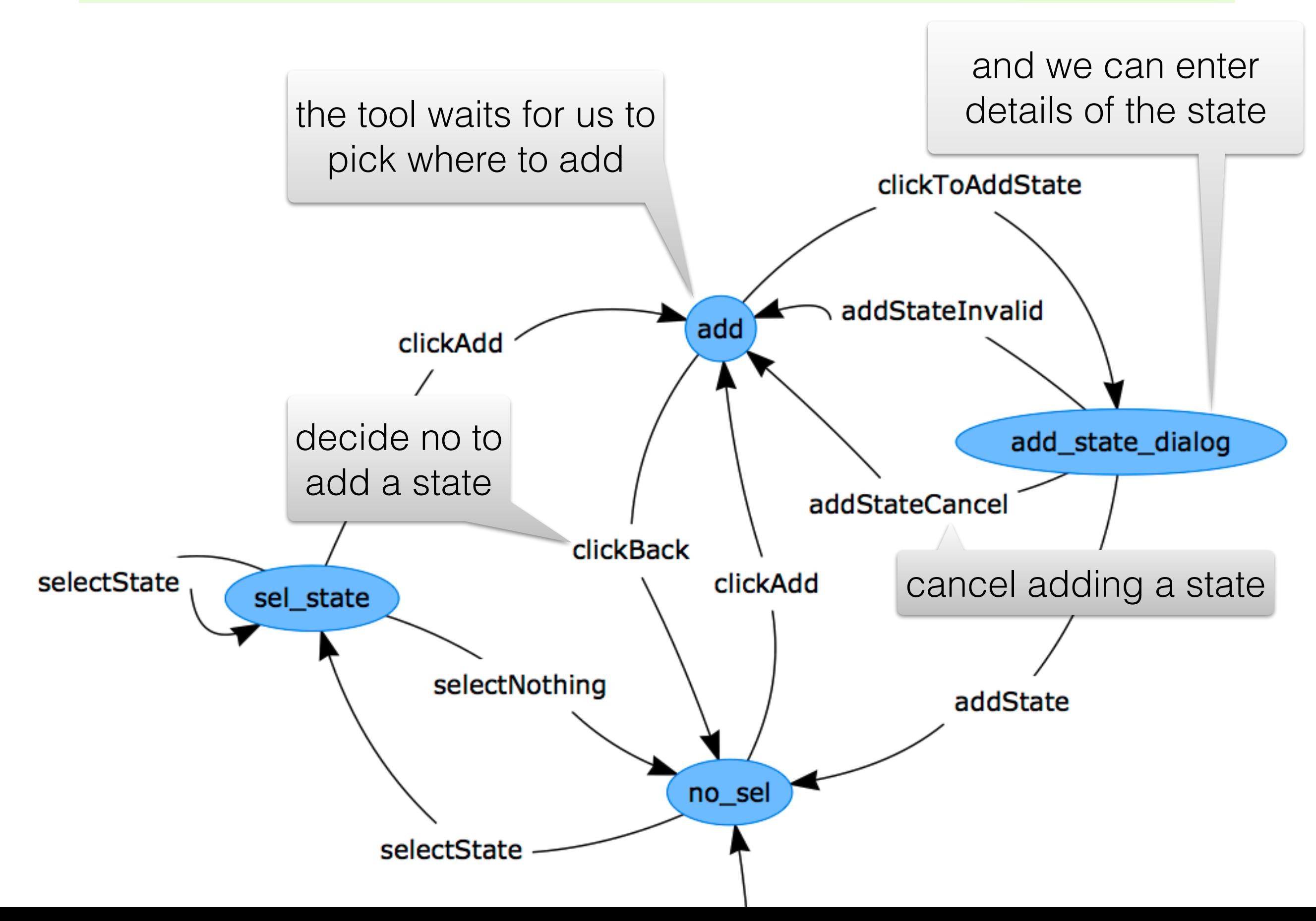

## Editing states

- State has to be selected.
- Edit has to be clicked.
- If 'initial?' is ticked it cannot be cleared.

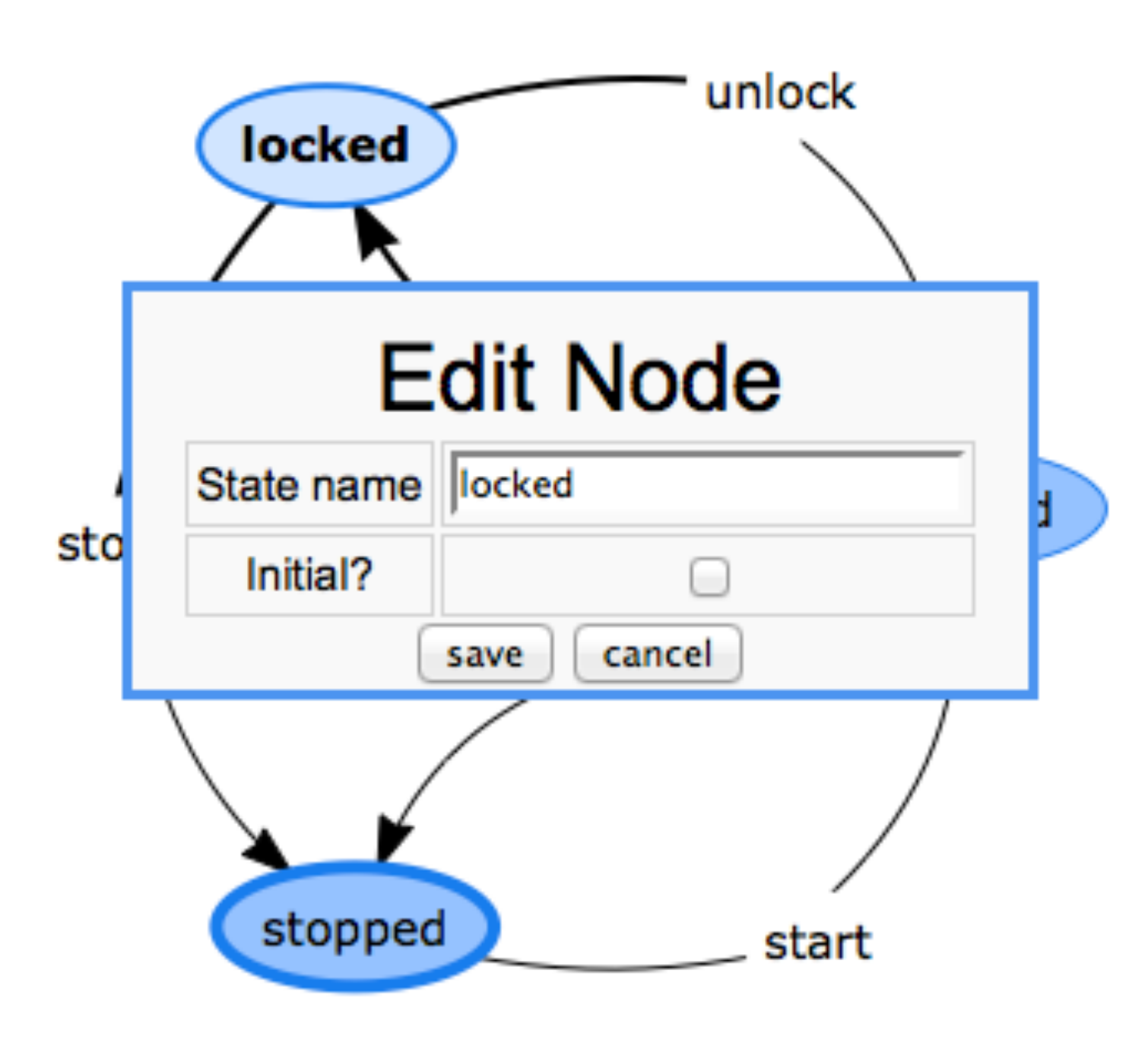

## Editing states

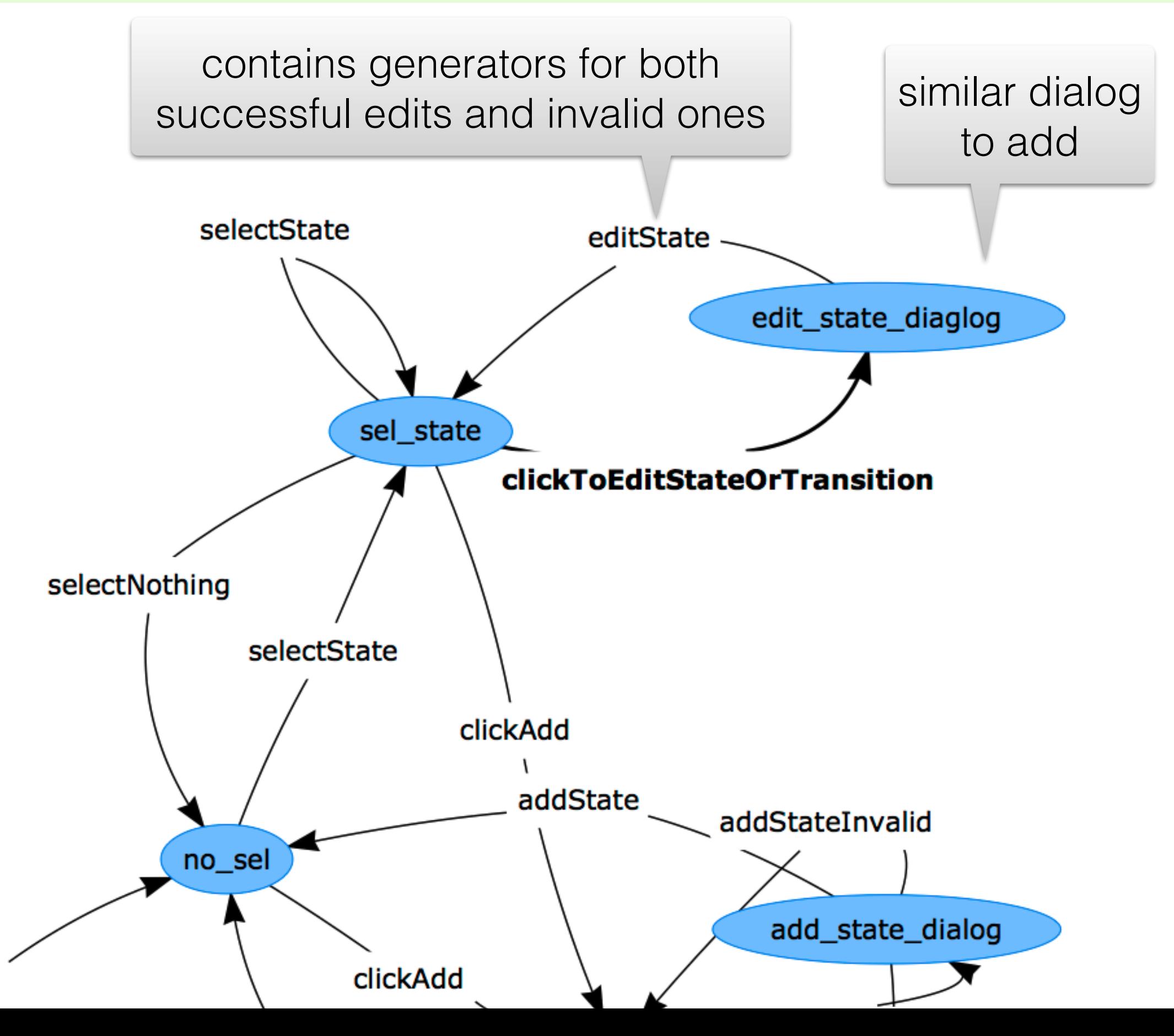

edit

### Commands on the right-hand side

- Used to add transitions: choose a command, then drag a transition.
- Can be clicked at any time.
- Consequently, the corresponding transitions have to be added to each state.

uitest eac Commands: OUSE POPUP ○free text  $\bigcirc$  inittests ○edit Cclose ○ clickAdd CclickConnect ◯ clickBack ○ clickEdit CclickToAddState CclickToEditStateOrTransition addState addStateInvalid addStateCancel ○editState ○selectState SelectTransition ◯ selectNothing ○ removeTransition SelectCommandFP ◯ selectCommand ConnectStatesToAddTransition addTransitionSel addTransitionFT addTransitionCmd attemptTransitionBetweenTrans attemptStateToEmptySpace editTransitionSel editTransitionFT ○removeState none ÷

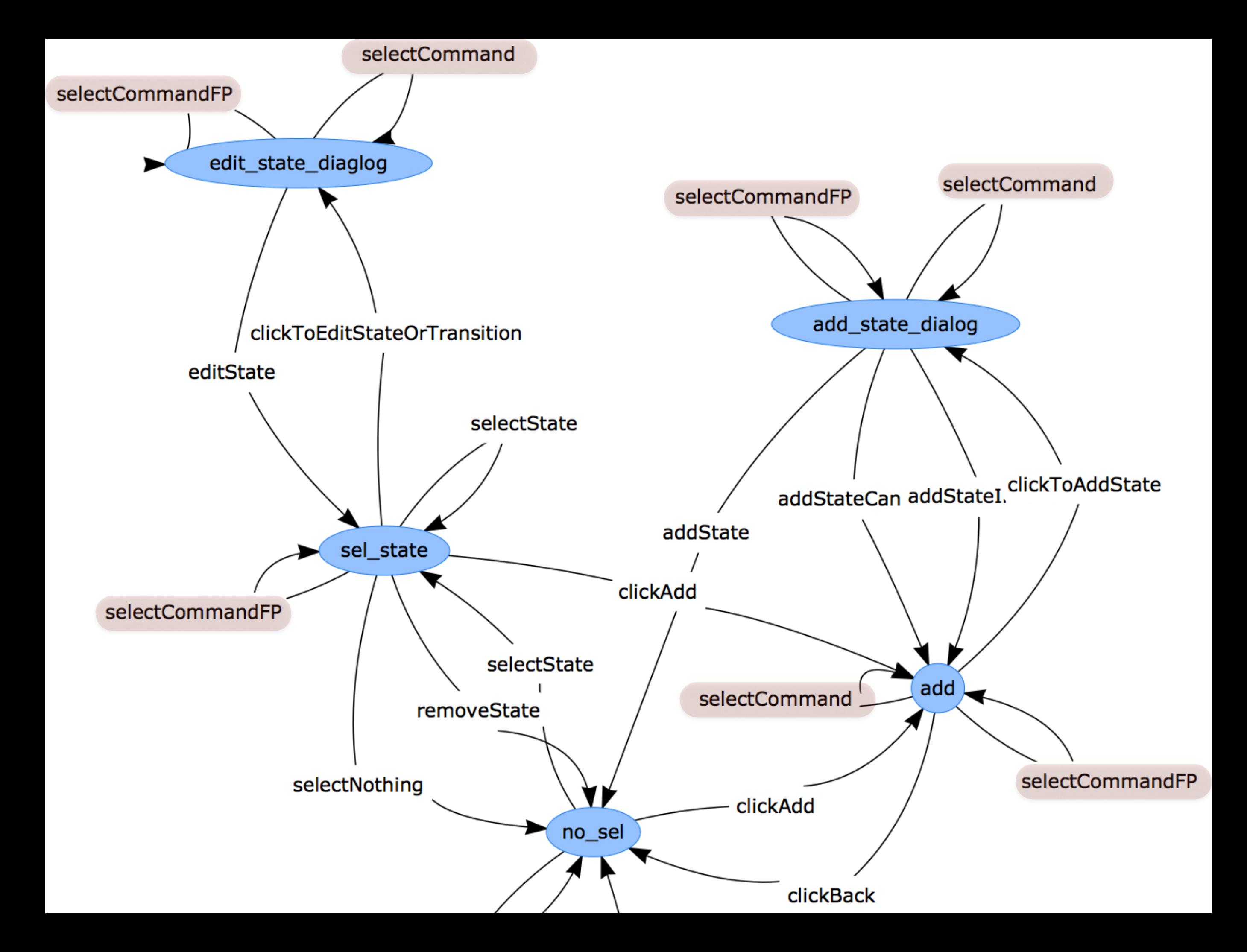

# Conclusions

- Existing QuickCheck models are hard to develop for complex state-transition diagrams.
- Developed interface to edit such diagrams.
- Part of the most recent version of QuickCheck.
- Tested using itself.